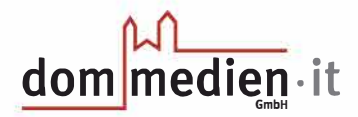

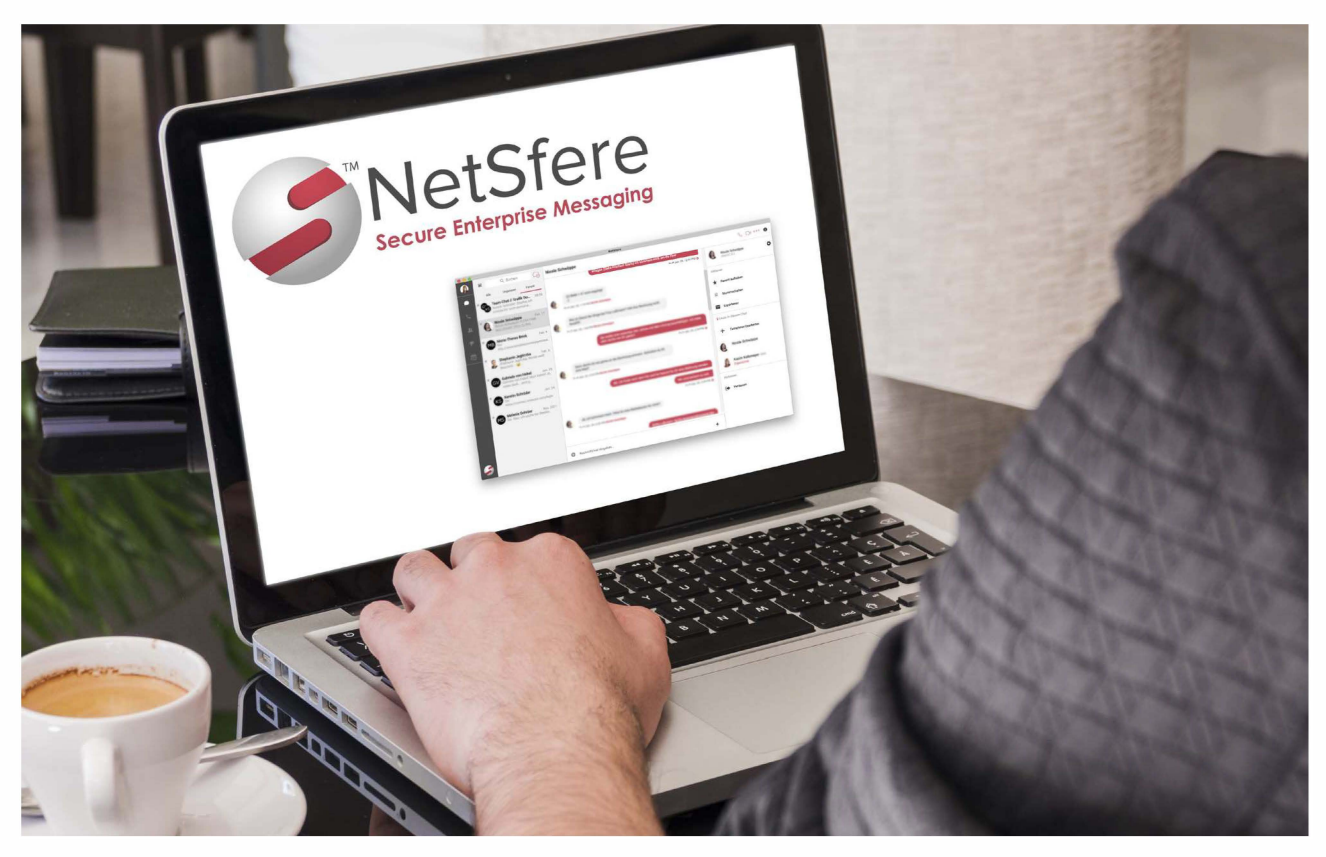

NetSfere Messaging-Dienst für Unternehmen, stellt alle Kommunikationsmittel - Text, Video und Sprache - in einer einzigen verschlüsselten Plattform bereit.

## **Netsfere - Messenger**

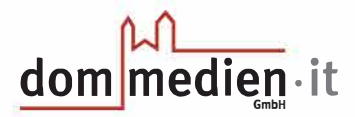

## Netsfere-Messenger

Netsfere ist ein Messenger, der für den dienstlichen Gebrauch geeignet ist, da er im Gegensatz zu WhatsApp und anderen Messengerdiensten eine Datenschutz konforme Kommunikation ermöglicht. Netsfere lässt sich auf dem PC und auf dem Smartphone nutzen.

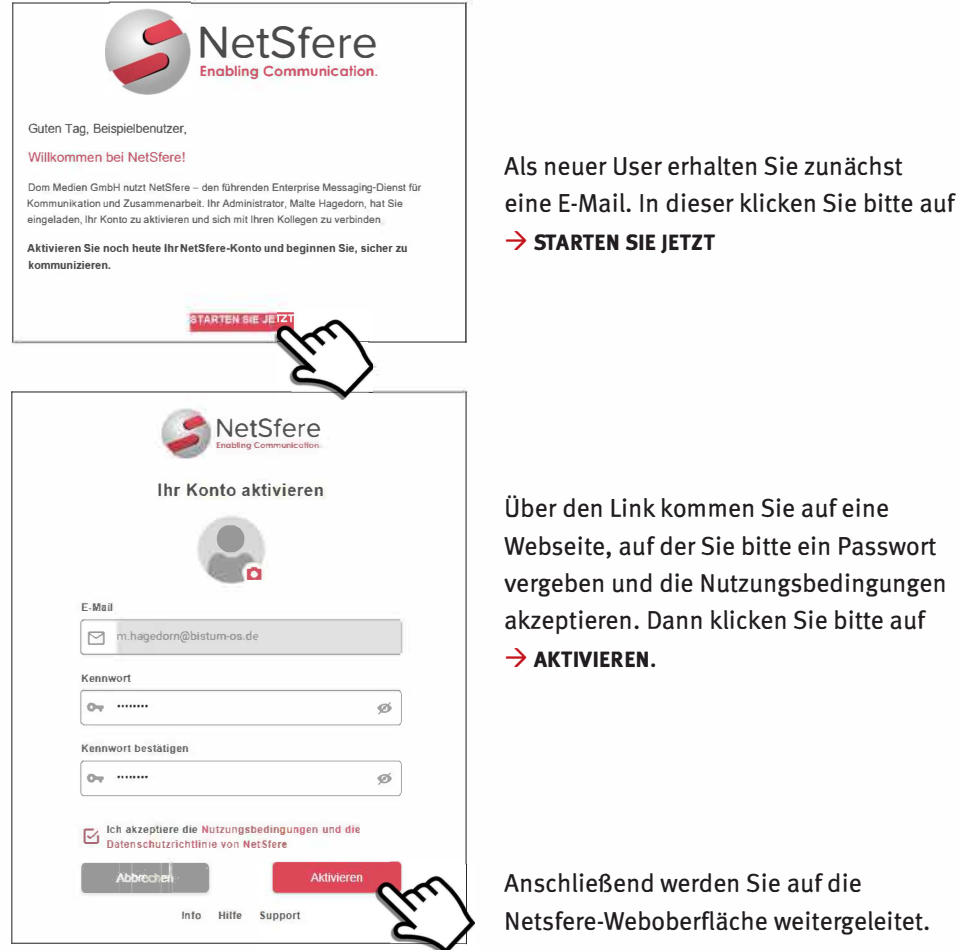

Netsfere-Weboberfläche weitergeleitet.

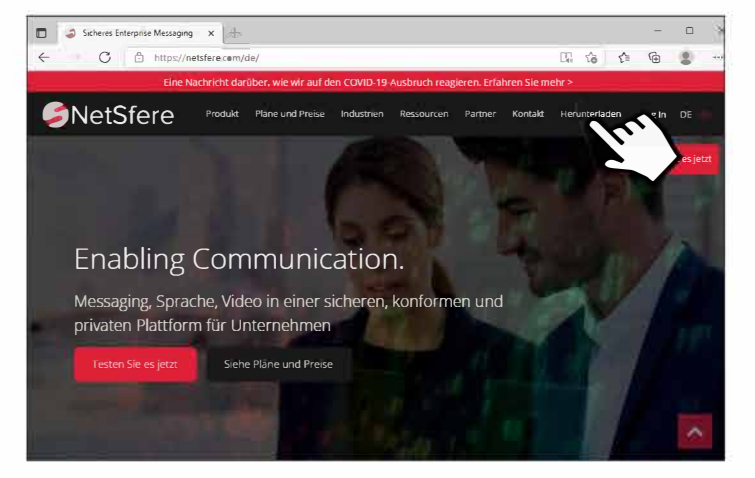

Klicken Sie hier bitte auf  $\rightarrow$  HERUNTERLADEN.

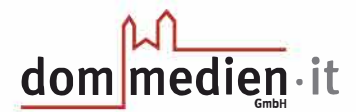

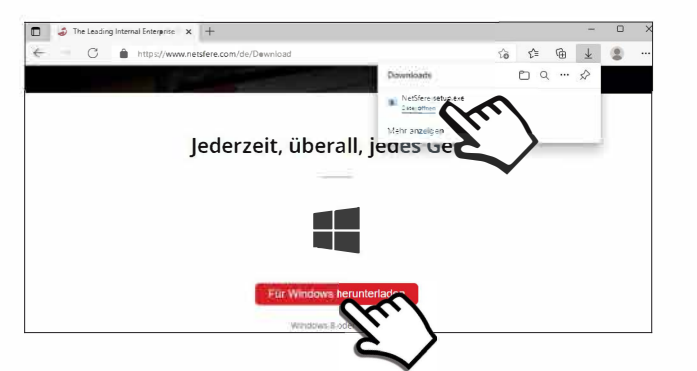

Klicken Sie hier bitte  $\text{auf} \rightarrow \text{FÜR}$  WINDOWS HERUNTERLADEN.

Öffnen Sie nun bitte durch einen klick die Datei → NETSFERSETUP.EXE. Diese sollte am oberen rechten oder unteren linken Bildschirmrand erscheinen. Ist dies nicht der Fall, drücken Sie bitte auf Ihrer Tastatur gleichzeitig auf STRG und J. Es öffnet sich der Downloadordner, in diesem können Sie die Datei nun auswählen.

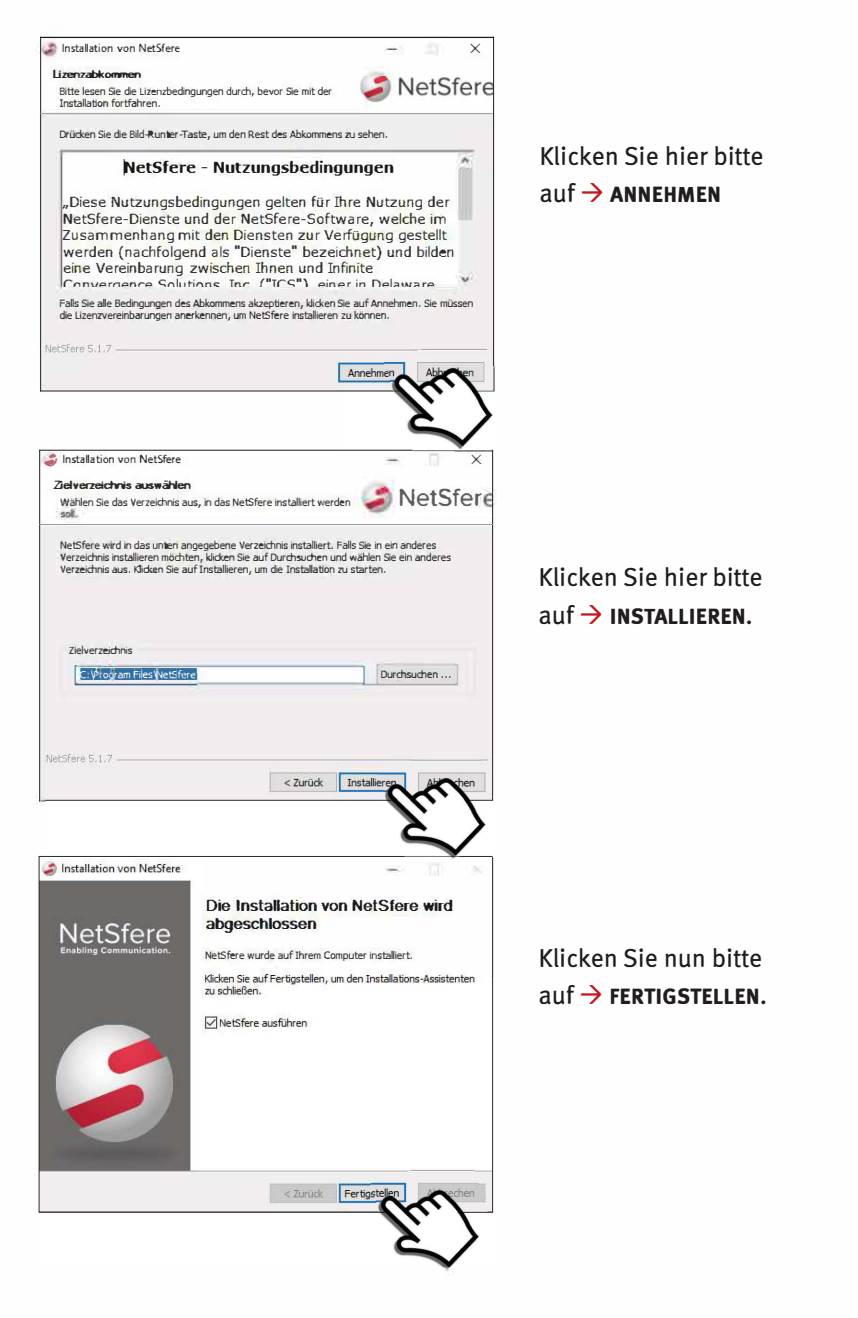

## dom medien it

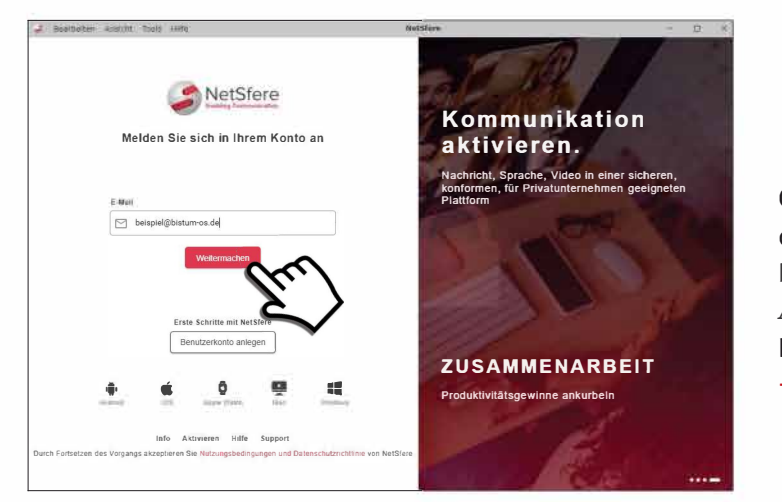

Geben Sie in diesem Feld bitte Ihre E-Mail-Adresse ein und klicken Sie auf  $\rightarrow$  WEITERMACHEN.

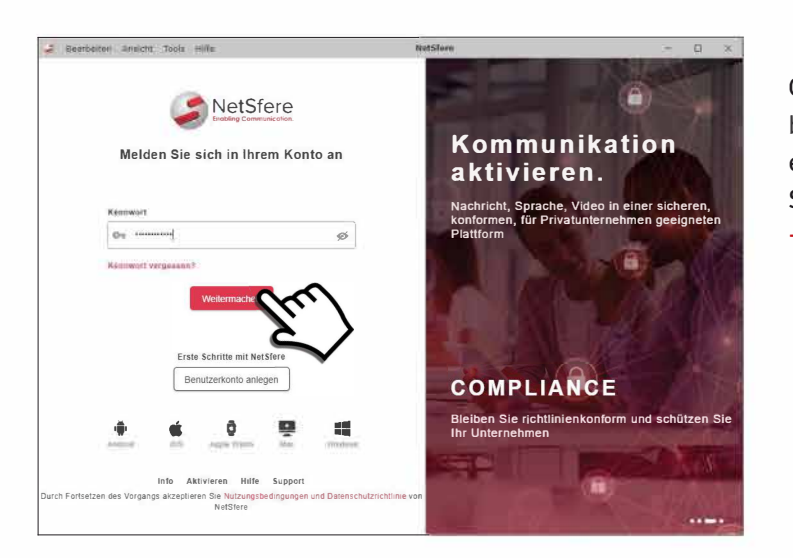

Geben Sie nun bitte Ihr Passwort ein und klicken Sie auf  $\rightarrow$  WEITERMACHEN.

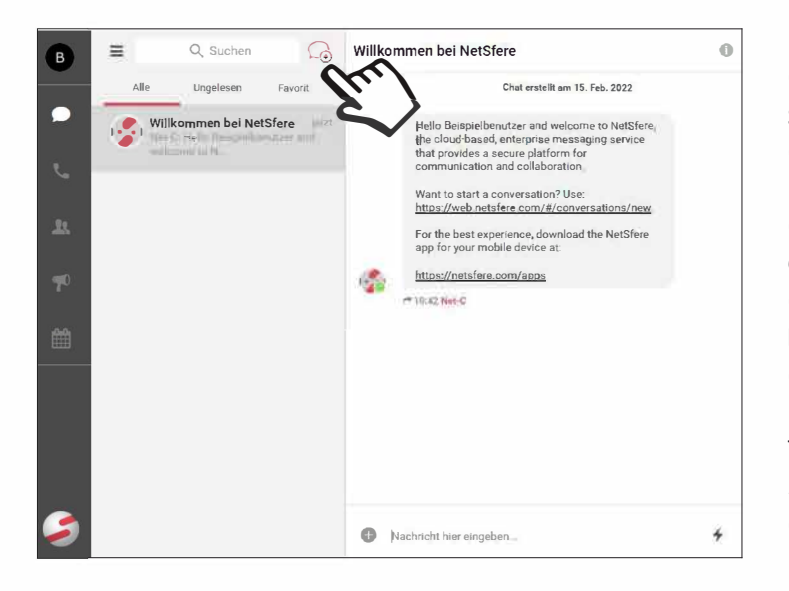

Netsfere ist nun erfolgreich eingerichtet. Über die Sprechblase beginnen Sie einen neuen Chat oder Gruppenchat. Über das Kamera-Symbol einen Videoanruf und über das Telefonhörer-Symbol einen einfachen Anruf.